En el menú principal selecciona el icono • de **tu perfil**

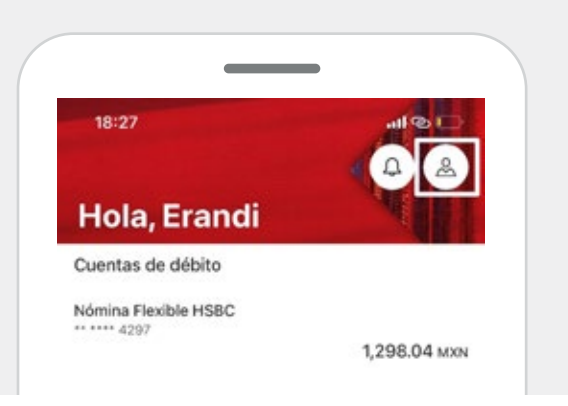

- En la sección de Ajustes da clic en **Notificaciones**
- Después selecciona la opción Ajuste de notificaciones

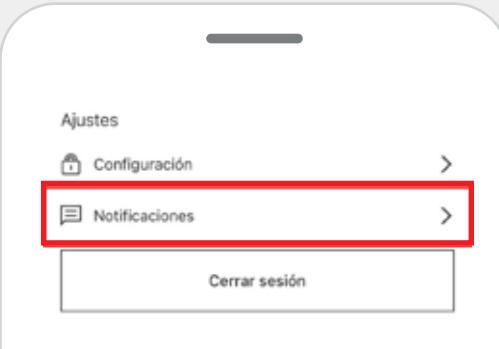

**• ¡Listo!** Ya tienes tus notificaciones activadas. Podrás recibir las ofertas y novedades que tenemos para ti.

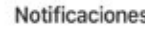

Recibir notificaciones

Recibir recordatorios, alertas, ofertas y más.

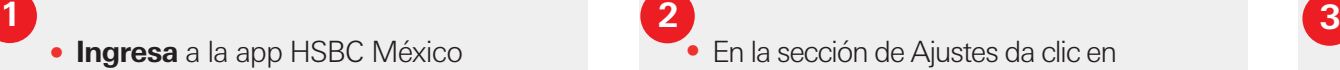

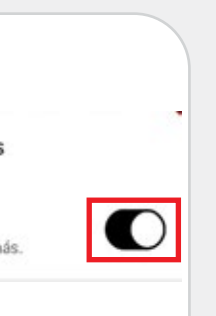

Sigue disfrutando de todos los beneficios que tienes al utilizar tu app HSBC México.

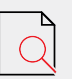

• Habilita la opción **Recibir notificaciones**

Consulta y descarga tus Estados de cuenta.

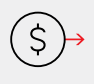

Transfiere de forma inmediata hasta \$11,000 M.N.

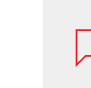

Chatea con  $\Box$  un agente y resuelve tus dudas.

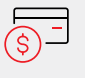

Paga tu Tarjeta de Crédito HSBC.

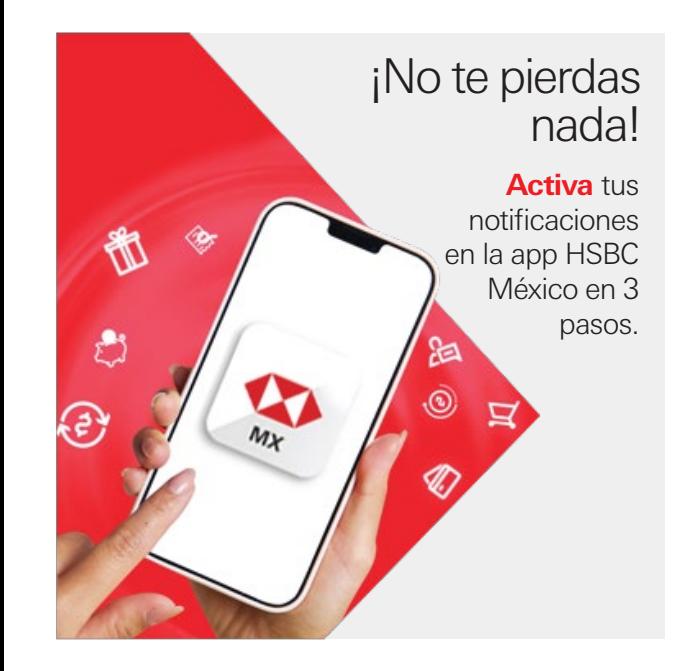